$sega-Outrigger-tx$  7/18/01 3:00  $P/M$  Page 1

Thank you for purchasing Outtrigger. Please note that this software is designed only for use with the Dreamcast console. Be sure to read this instruction manual thoroughly before you begin playing.

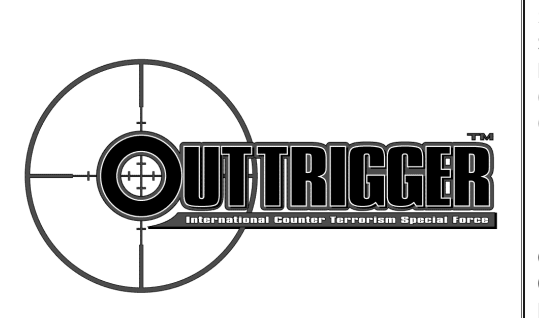

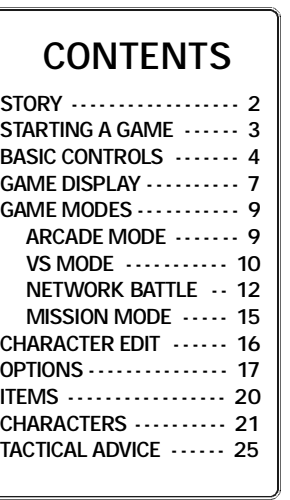

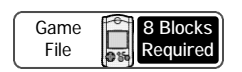

Outtrigger requires the use of a memory card to save/load game data. For details on saving and loading, see p 18.

While saving or loading, never turn the Dreamcast power OFF, attempt to remove the memory card or disconnect the controller containing the memory card.

# **STORY**

**In response to a series of high casualty terroist attacks to its military research facilities, Visitaria, a multinational corporation involved with military and space industries, established training facilities to prepare members for entry into an elite unit known as the International Counterterrorism Special Force. Handpicked from various special forces groups from around the world, the first squad of highly trained, male and female soldiers are set to begin a harsh and violent program designed to transform them into the world's ultimate counter-terrorism weapon.** 

**As a member of this squad, your goal is to vie for supremacy among your fellow trainees. Utilize the various weapons at your disposal while learning to capitalize on your strengths and minimize your weaknesses in the various missions available. Get to know your opponents and master the techniques required to dispose of them quickly and effectively in the versus mode. Then go online and use every ounce of your cunning and tactical experience to exert your dominance on the Outtrigger network.**

# 2 and 2 and 2 and 2 and 2 and 2 and 2 and 2 and 2 and 2 and 2 and 2 and 2 and 2 and 2 and 2 and 2 and 2 and 2

### ЖX. 999 m STARTING A GAME ww. mm

Load the Outtrigger game disc into your Dreamcast and turn the power ON. If you haven't already inser ted a memory card into an expansion socket of any controller(s) connected to Control Ports. A, B, C or D, you will be requested to do so.

If more than one memory card, or previously created Outtrigger. game file is available, use  $\spadesuit \clubsuit \spadesuit \spadesuit \spadesuit$  to designate which game file. to load. Once the selected memory card and/or file is verified. the game will load. Press the Start Button to proceed to the title screen.

SAVING & LOADING

Each Outtrigger game file requires 8 free memory blocks to save. In general, saving and loading of game data will occur automatically to the file designated at the start of gameplay. For details on saving or loading data manually, see p. 18.

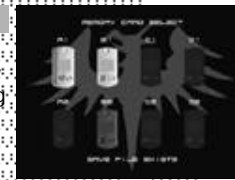

,,,,,,,,,,,,,,,,,,,,,,,,,,,,,,,,,, 

# MAIN MENU

From the title screen, press the Start Button to display the mode selection screen. Use ♦ to select a game mode and press  $\bullet$  to enter. For details on the modes available, refer to the corresponding page numbers listed here.

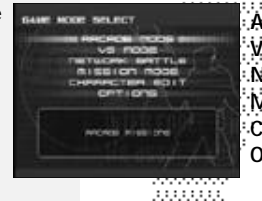

A RCADE MODE - - - - - - - - - - - - 9 VS MODE - - - - - - - - - - - - - - - - 10 N ET WORK BATTLE . . . . . . . 12 MISSION MODE - - - - - - - - - - 15 ...<br>CHARACTER EDIT - - - - - - - - 16 O P T I O N S - - - - - - - - - - - - - - - - 17 00000000 

CAUTION **CAUTION** 

Never touch the controller Analog Thumb Pad or the Triggers **II**/**R** while turning the Dreamcas t power ON. Doing so may disrupt the controller initialization procedure and result in malfunction.

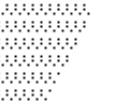

............ 0000000 . . . . . . . . . . . ,,,,,,,,,,

# BASIC CONTROLS

0.000.000.00

9,9,9,9,9,9,9

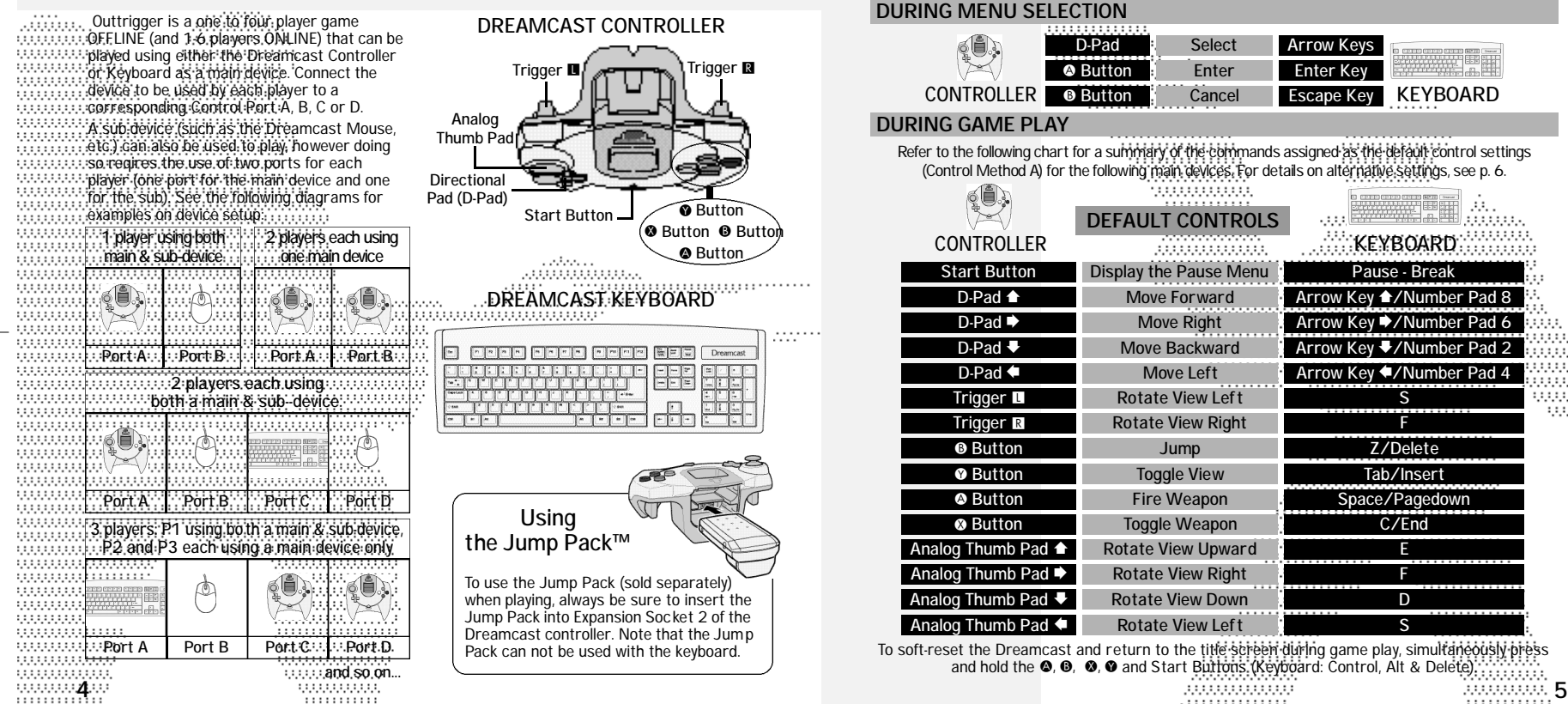

3333333333

300000000

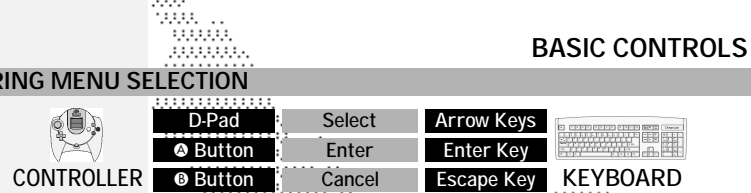

# DURING GAME PLAY

ĵф.

Refer to the following chart for a summary of the commands assigned as the default control settings (Control Method A) for the following main devices. For details on alternative settings, see p. 6.

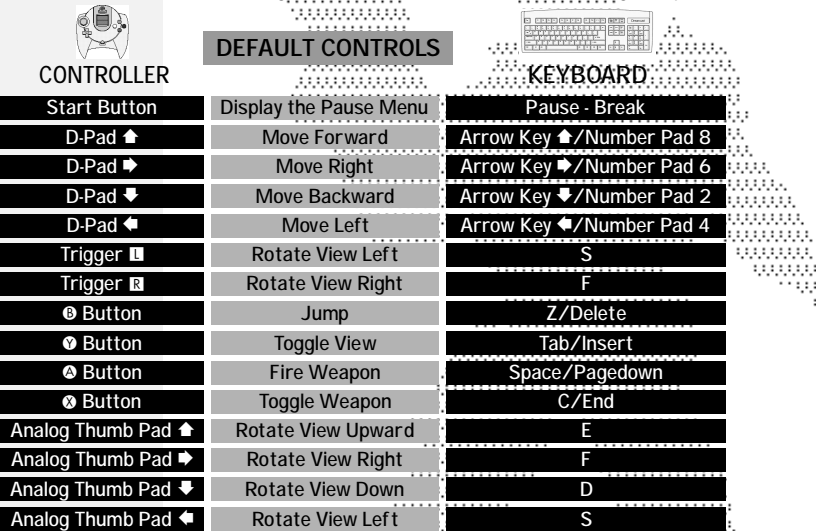

To soft-reset the Dreamcast and return to the title screen during game play, simultaneously press and hold the  $\circledast$ ,  $\circledast$ ,  $\circledast$  and Start Buttons (Keyboard: Control, Alt & Delete).

,,,,,,,,,,,,,,

,,,,,,,,,,,,,,

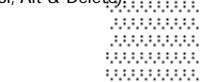

### BASIC CONTROLS ,,,,,,,,,,,,,,,

# ALTERNATIVE COMMAND SETTINGS

The following diagrams show the main alternative command methods available. Note that each main method (A, B, etc.) has and additional three types of configuration (e.g., method A1, A2 and A3) available. Experiment to determine the control device and configuration setting that is right for you.

**CONTRACTOR** 

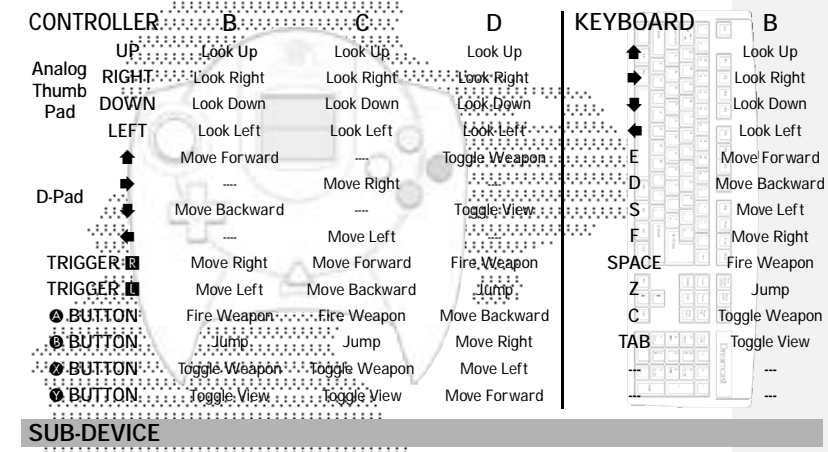

,,,,,,,,,,,,,,,,,,,,,

1222223 9,9,9,9,9, 99999

The following chart lists the command settings available when using a sub-device, such as the Dreamcast Mouse, to supplement a main device for gameplay.

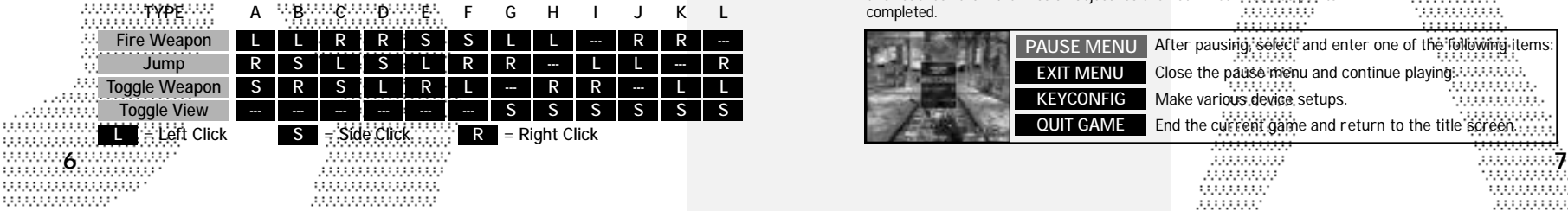

# GAME DISPLAY

# 1 PLAYER MODE

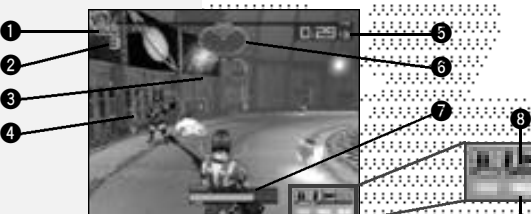

W. 999 m

AW.

mun

# **0** POINTS

The current number of points earned. **2** REMAINING OPPONENTS Indicates the number of opponents you must eliminate in order to complete the mission. (**Arcade Mode** and Mission Mode only) **3** SIGHT

Use to aim. The shape will vary according to the weapon used.

# **4** OPPONENT CURSOR

Appears on an opponent when in range. Color indicates when the opponent will attack (red = imminent). In "Highest Point Total" missions, **9** TOTAL ELAPSED TIME the opponent's cursor is always red. **5** TIME

The allotted time remaining. A session will end when Shoot the next enemy before this gauge turns to this reaches zero if the mission objectives are not completed.

**6** RADAR MAP Shows the position of your opponents (red) relative to your position (green). (**Arcade** and **Mission Modes** only). **7** STRENGTH GAUGE

**0**

Indicates your physical strength. This gauge will decrease when damage is inflicted by an opponent. If it reaches zero, your character will go down and you will restart.

-999. **8** WEAPON & AMMO  $: : : : :$ Indicates the weapon currently in use and amount of ammo remaining. -999999 100000 33331 **0** COMBO GAUGE When an enemy is shot, this gauge turns to green. earn combo points. ........... 33333333 ,,,,,,,,,,,,

PAUSE MENU After pausing, select and enter one of the following items: **EXIT MENU** Close the pause menu and continue playing. uuuu **KEYCONFIG** Make various device setups. 200000000 **QUIT GAME** End the current game and return to the title screen...

> 10000000 ,,,,,,,,,

100000000 333333333

**9**

# GAME DISPLAY

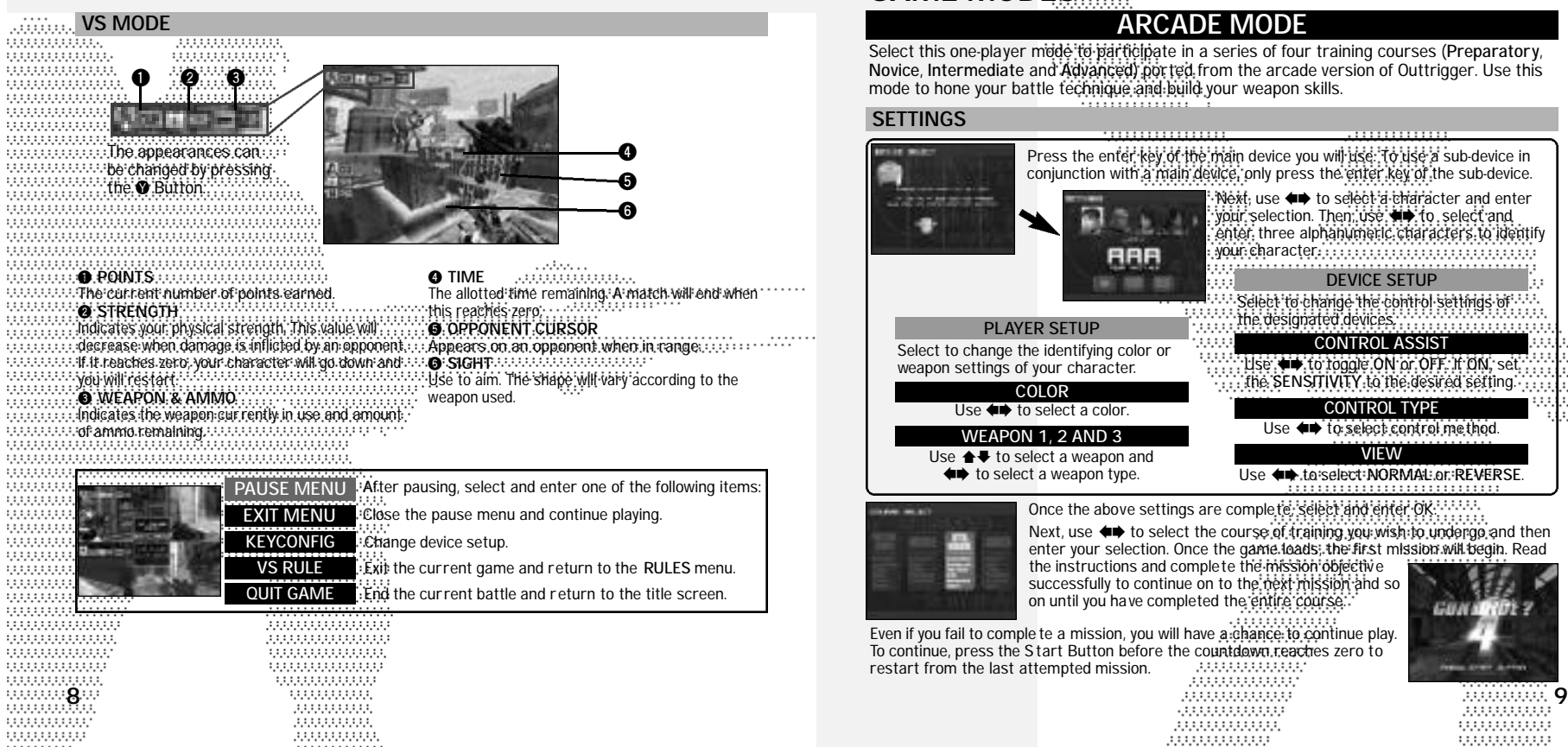

# GAME MODES

Жv Villa.

# ARCADE MODE

Select this one-player mode to participate in a series of four training courses (Preparatory, **Novice**, **Intermediate** and **Advanced**) ported from the arcade version of Outtrigger. Use this mode to hone your battle technique and build your weapon skills.

# SETTINGS

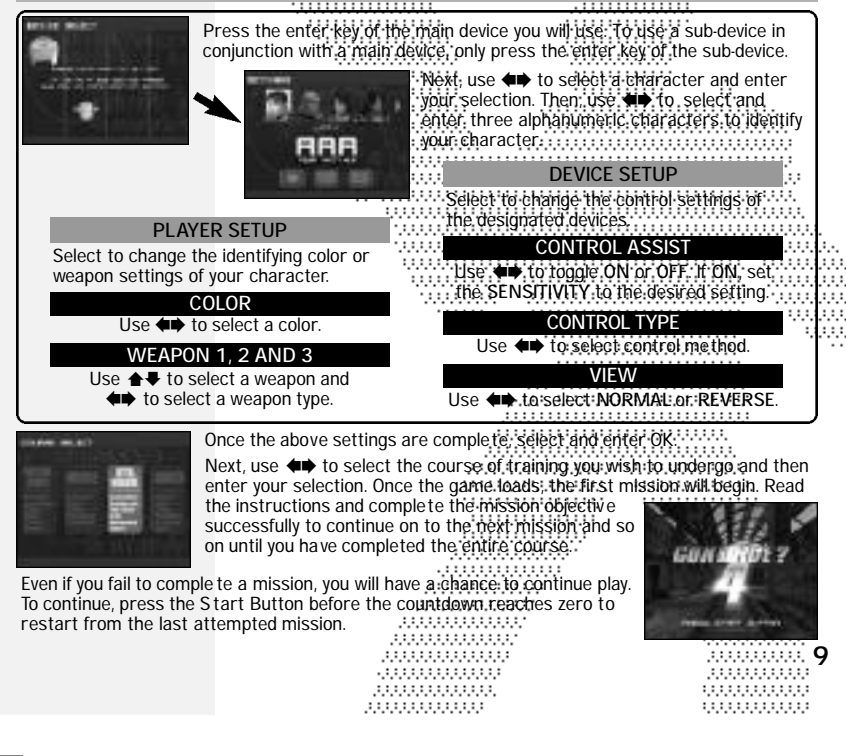

99

11111 w

# GAME MODES

### ,,,,,,,,,,,,,, VS MODE

. . . . . . . . . . . .

Select this one to four-player mode to participate in battles where it's every player for themselves or divided into opposing teams. In the one player mode, you'll battle against CPU opponents on a full screen. When playing with 2 or more human opponents, you'll battle on a half or quarter split-screen.

# RULE SELECT

Use  $\triangleq$  ≢ to select an item and  $\Longleftrightarrow$  to adjust each setting as required. Press START to advance.

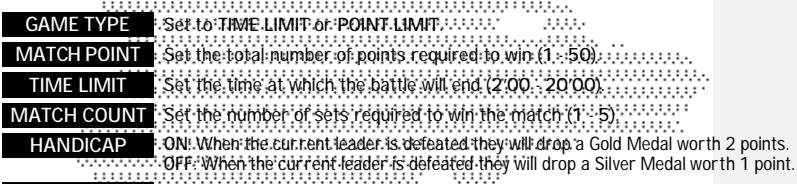

**TEAM BATTLE** Set whether to enable or disable team play.

Note: **MATCH POINT** is disabled, if **TIME LIMIT** is selected as **GAME TYPE**.

# SETTINGS

Each player must complete the device and character settings as described in the **SETTINGS** section on p. 9 (see the outlined box at the center of the page). Once these settings are complete, select **OK**. 

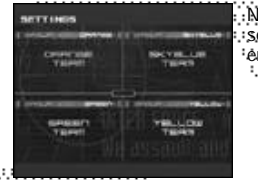

Next, each player uses \$^ to select a group (Team) and enter your selection. This item is only available when the **TEAM BATTLE** feature is enabled.communication.<br>- COMMUNICATION

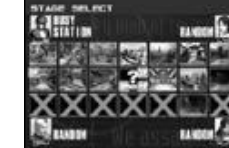

Use \$^ to select and enter the stage on which the battle will take place. Once the game loads, the battle will begin.

000000000000 00000000007

0.000.000.000.000

,,,,,,,,,,,,,,,,

-0.00000000000

9999999999999999 

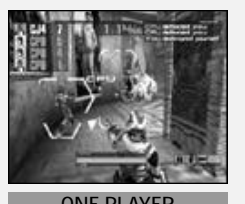

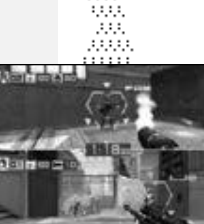

and a 33

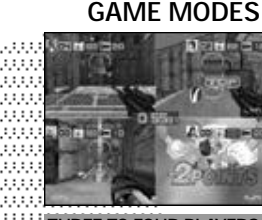

**ONE PLAYER CONEXAGERS TWO PLAYERS THREE TO FOUR PLAYERS** 1000000000000 . . . . . . . . . . . . .

 $1:1:$ 

When you play the VS MODE by yourself, the three latest actions that has happened in the game will be displayed at the top right side of the screen. ...................................

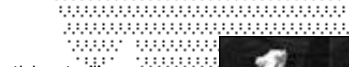

555555 3333 3333333 ,,,,,,,, ......... 33333333 :::::::

Once the battle is over, the ranking of each participant will appear. followed by the results screen. 333

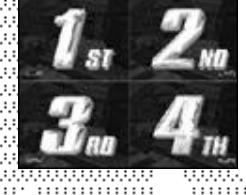

en e d  $.IB$ **CHANGE CHANGE** 

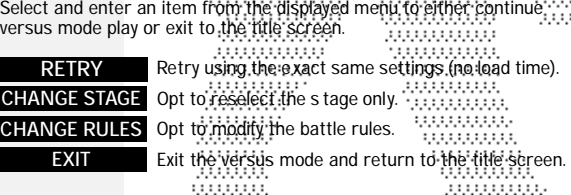

33333333 00000000

. . . . . . . . . .

,,,,,,,,,,,

. . . . . . . . .

,,,,,,,,

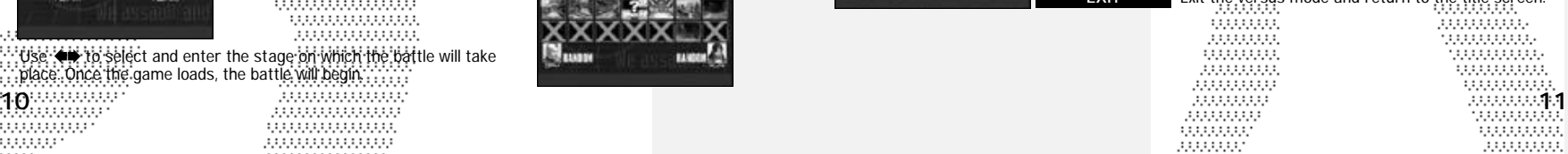

# GAME MODES

# NETWORK BATTLE MODE

Select this 1-6 player mode to connect online to battle against other players over the Internet.

**If you have not already configured ISP settings to your Dreamcast, use your Dreamcast browser disc to do so. Refer to the Dreamcast Browser instruction manual for details. To request a Dreamcast browser disc call 1-800-500-8946.**

# SETTINGS

...... :::::: 00000 00000 0.000 000000 . . . . . .

99999

99999

99999

99999

99999 99999

00000

9,9,9,9

00000

00000

00000 0000 ::::: ..... 1111111 0.000

00000

uuu ::::: 9999

9999

999999 999999 999999

99999

933333

1333333 0000000 999999

1,1,1,1,1,1

0.0.0.0.0.0

0.0.0.0.0.0

9999 0000 99999

Complete the device and character settings as described in the **SETTINGS** section on p. 9 (see the outlined box at the center of the page). Once these settings are complete, select **OK**. Note: If you are using the Dreamcast Keyboard for chatting, you must have it connected before you proceed any fur ther. Once the setting is made, it will not be recognized until you exit the mode.

# CONNECTING ONLINE

Follow the direction shown on the screen to connect to the network server. Once connected, **LOGIN GAME SERVER** menu will be displayed. Enter your name to be used inside the server (**player name**), and select **Login OK** to enter the server. The server result is a server for the server of the server. 333

933333 :::::: 

,,,,,,,,,,,,,,,,,,,,,,,,,,,,,,,,,

# **CAUTION**

Although there is an option to change **game server name**, there exists only one server. As this option is strictly for possible future enhancement, please leave this parameter as is, without changing.com/com/communications.com

### ENTERING A LOBBY

Once you are in the server, a **SERVER MENU** window will be displayed. Use **A.** to select the menu item, and press  $\bullet$  to enter. When you select Join **a lobby**, a list of available lobbies will be displayed. Use **△** to select the

lobby to enter, and press A to enter. The **LOCATION** window, displayed at the bottom of the screen, indicates

www.www.your current location in the server. <u>ummunu</u> 3333333333 ,,,,,,,,,,,,

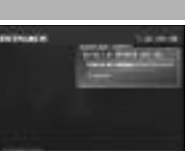

 $\cdots$ 

# 1000000 20000000

H. . . . . .

# INSIDE THE LOBBY

Inside the lobby, two windows will be displayed: **LOBBY MENU** window and **OPERATION LOG** window. On the **LOBBY MENU** window, a list of menu items (commands you can perform in the lobby) will be displayed. On the **OPERATION LOG** window, the actions that has taken place inside the server (players' entrance to/exit from the lobby/room, chat messages, etc.) will be displayed. Press  $\bullet$  to switch the window to be active.

GAME MODES

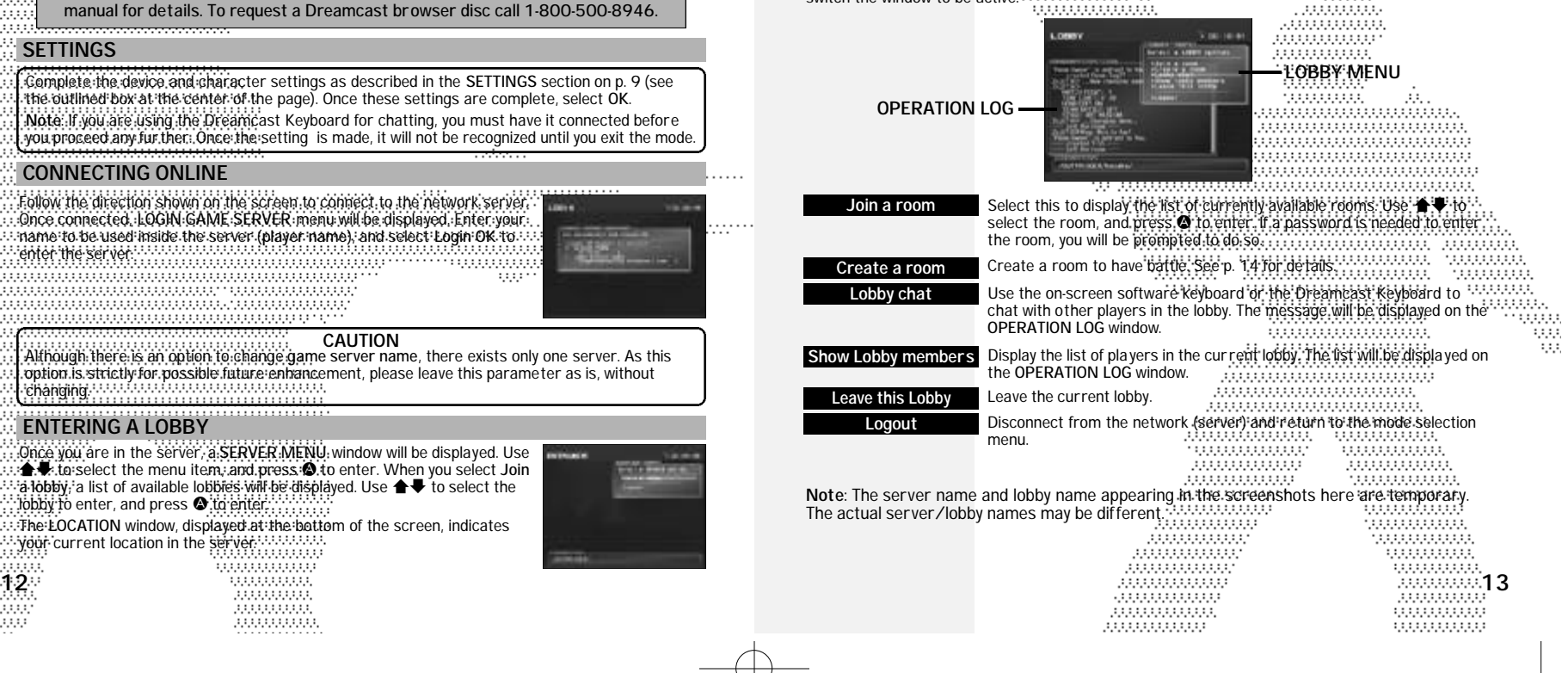

# CREATING A ROOM GAME MODES

The network battle takes place inside a room in the lobby. You can enter any currently available room; or create one. If you create a room, you become the owner of the room, and the room, will exist until all room members leave the room. If the current owner leaves first, then another room member becomes the new **owner**. To create a room, select **Create a room** from the **LOBBY MENU**. A **ROOM CREATION** menu will be displayed. Set the following parame ters, and select **Create OK** to create a room. Press <sup>®</sup> to return to the LOBBY MENU without creating a room (cancel).

. . . . . . . . . . . . .

,,,,,,,,,,,,,,,

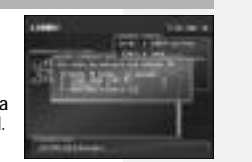

room name FEnter the name for the room to create.

password **If you wish to create a room for selected participants**, enter a password to enter the room you create. You may leave this a blank, if you wish to . . . . . . . . . . have the room open to everyone in the lobby. 3333333

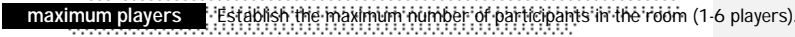

# INSIDE THE ROOM

Inside the room, you can s tart the network battle. The game can be played the same way as the **VS MODE.** Utilize the chat to ag ree, with one another, on the rule to be played.

Game Settings : You can change the rule of the game. Only the

Once inside the room, a **ROOM MENU** will be displayed.

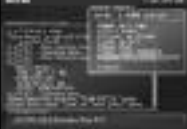

owher of the room can select this menu item. **Start game** Start the battle. Only the owner of the room can select this menu item. Player Settings **You can change the character to be used.** 

Team Select Select the team. This menu item is available only when the **TEAM BATTLE** feature is enabled by the room **owner**.

Room chat As in Lobby chat, use to communicate with others in the room.

Show room members Displays a list of members in the room in the **OPERATION LOG** window.

Leave this room Leave from the room to the lobby.

5333 . . . . . . . . ,,,,,,,,,,,,,,,,,,,,,,,,

,,,,,,,,,,,,,,,,,,,

0.000.000.001

Logout Disconnect from the network (ser ver) and return to the mode selection<br>menu discussions of the model of the model selection menu. ,,,,,,,,,,,,,,,,, 14 15 0.000.000.000.000 ,,,,,,,,,,,,,,,,

### 88 99 HH. 33333

# MISSION MODE GAME MODES

Select this one-player mode to participate in a series of missions divided into three levels of 15 missions each. Initially only the first five missions of the **Novice** level will be available for selection. You will need to clear these missions in order to unlock the next cluster of five missions and then clear those to unlock the last cluster of four missions. The 15th and final mission of a level can only be unlocked if you clear all the previous 14 missions.

# SETTINGS

Complete the device and character settings as described in the **SETTINGS** section on p. 9 (see the outlined box at the center of the page). Once these settings are complete, select **OK**.

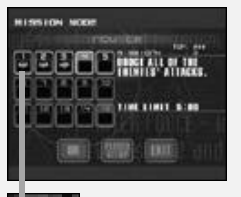

Use  $\blacklozenge$  to select a level (Novice, Intermediate or Advanced) and then press enter. Next, use  $\blacktriangleright$   $\blacklozenge$   $\blacktriangleright$   $\blacklozenge$  to select a mission from the available options and then press enter. If you wish to modify your player settings, select **PLAYERSETUP**. Otherwise, after you have read the mission objective, select **OK** to begin. Select **EXIT** to return to the mode selection screen. ,,,,,,,,,,,,,,,,,,,,,,,,,,,,

Once the game loads, your mission will begin. Read the instructions and complete the mission successfully to continue on to the next-

mission, and so on until you have completed the entire level. Whenever you successfully complete a mission, an emblem will appear under that mission's number on the mission selection screen. . . . . . . . . 1000000

0000000000000

100000000000

0.000.000.000

............. :::::::::::

33333333

This emblem indicates that a mission is complete.

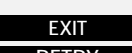

Exit and return to mission mode selection screen.

**RETRY** Restart from the last attempted mission.

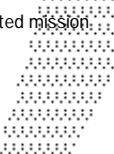

. . . . . . . . . . . . 0000000 . . . . . . . . . . . ,,,,,,,,,,

**FILL** 

TRAN

1.88

1.91

16.03

1000000

33331

333333333333

10000000000

2000000000

**REGISTER** Slaar scien

**BEST BISTANCI** 

**BISTANCE AVERAGE** 

**TELE PITTIE** 

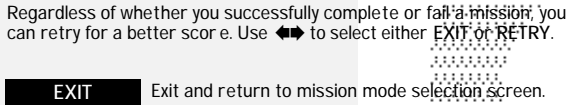

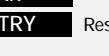

# CHARACTER EDIT

Select this mode to modify the color and weapons settings to create your own original 388 character that you can use to battle against other players in the versus or network versus 00000 00000 battle modes. Weapons that are normally not available to a particular character can be -5555 selected as well as weapons that usually must be found on the battle field such as the -5555 Photon Torpedo or Flame Thrower. Meeting certain requirements in arcade or mission mode 00000 aan. play will unlock new character types and weapons for use here. 0000

3333333333

3333333333

### CHARACTER SELECTION SCREEN

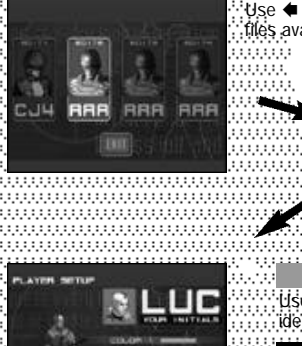

ww.

aaa

0000

0000

93333 9,9,9,9

9,9,9,9,9

9,9,9,9

99999

999999

9,9,9,9, 9999999

1,1,1,1,1,1 000000 ,,,,,,, ....... ......

9999 99999 9,999 99999 939393 9,9,9,9,9, 9,9,9,9,9 000000 00000000000000

,,,,,,,,,,,,

9,9,9,9,9,9,9

 $Use \Leftrightarrow$  to select one of the four character files available for editing and then press enter. erroes

Next, use  $\leftrightarrow$  to select a character type from the available options and then press enter. .......... aaaaan

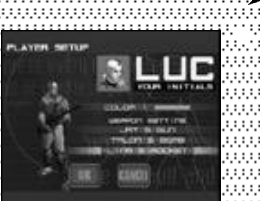

**COLOR** Use  $\leftrightarrow$  to select three alphanumeric characters to identify your character. **PLAYERSETUP**

 $U$  $U$  $U$ se  $\blacklozenge$  to select a color. Then press  $\blacklozenge$ . **WEAPON SETTING**

Use \*@ to select a weapon catagory (1 ,2 and 3) and then use ♦♦ to select a weapon type.

Once the settings are comple te, use. ♦ to select OK and press enter to save these settings. Select<br>CANCEL to exit without saving.................

# **OPTIONS**

**SAVE TYPE** 

**SOUND TEST** 

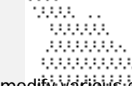

 $\ddotsc$ H.

Select this mode to modify varibles game settings, save/load game data or conduct sound<br>tests.

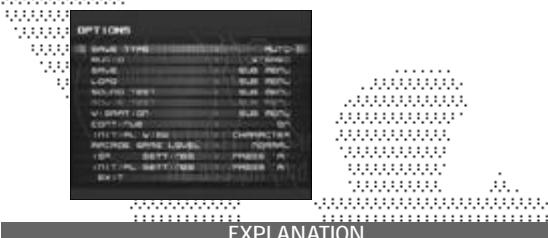

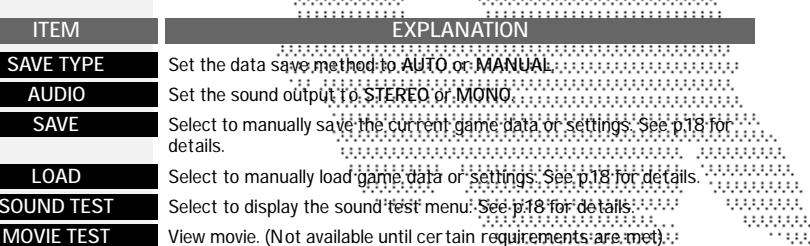

 $\mathcal{H}_{\mathcal{F}}$ 

Y)

**CONTINUE** Set to enable or disable the continue feature. **INITIAL VIEW** Set the default view setting to either CHARACTER or WEAPON. **ARCADE GAME LEVEL** Set the arcade difficulty to **EASY**, **NORMAL**, **HARD** or **VERY HARD**. **VIBRATION** Select to enable or disable Jump Pack function, See p.19 for details. **BBA ISP SETTINGS** Select and enter this to change ISP settings if using a Broadbands.<br>Adapter. See p19 for details. USUSUSUSUSUS and USUSUSUSUSUS

...............

,,,,,,,,,,,,,

Adapter. See p.19 for details.

**INITIAL SETTINGS** Select and enter this to return the options settings to the default settings. **EXIT** Select to save the options settings and return to the mode selection menu. ............... ............... 100000000 **16**  $\frac{1}{16}$  **17**  $\frac{1}{16}$  **17**  $\frac{1}{16}$  **17**  $\frac{1}{16}$  **17**  $\frac{1}{16}$  **17**  $\frac{1}{16}$  **17**  $\frac{1}{16}$  **17**  $\frac{1}{16}$  **17**  $\frac{1}{16}$  **17**  $\frac{1}{16}$  **17**  $\frac{1}{16}$  **17**  $\frac{1}{16}$  **17**  $\frac{1}{16}$  **17**  $\frac{1}{16$ 

10000000000

1000000000

# OPTIONS OPTIONS

# SAVE/LOAD

When you either save or load a game file, a **Memory Card Select** screen will be displayed, with each icon representing the Controller Port/Expansion Socket location. Memory card icons connected with a game file will be displayed brightly; memory card icons without game files will be displayed dark. Only a silhouette will be displayed with the locations without memory cards. Use <del>答:又有的</del> to select the memory card. and<br>press ● to enter. Press ● to return to the Options Menu screen.

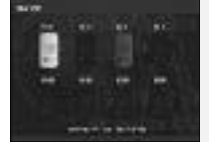

**DELL** 

**SHOPPER** 

**COLLEGE** 

Memory Card with Game File **Constitution Constitution** Constitution If saving, the game file will be overwritten. You will be confirmed of your<br>action. Press @ to overwrite, and @ to cancel. If loading, the game will load the file and returns to the Options Menu screen.

# Memory Card without Game File

Saving or loading, you will be asked whe ther to create a new file or not. Press @ to create a new file; press @ to cancel..................................

> ,,,,,, ........................

# SOUND TEST

When the Sound Test Menu screen is displayed, use  $\blacktriangle \blacktriangleright$  to select menu item, and  $\blackleftrightarrow$  to change the value.

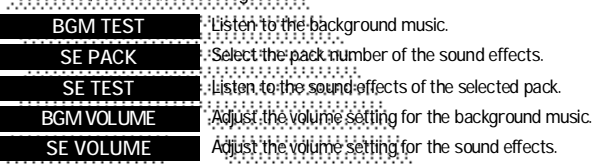

For **BGM TEST** and SE TEST, press (o to play the selected music or the sound effect.

# To return to the **Options Menu** screen, press B.

-0.000.000.000 ................. ...................... 00000000000000000 ,,,,,,,,,,,,,,,,,,, 00000000007

100000000000000 ,,,,,,,,,,,,,,,, 200000000000 ................. 0.000.000.000.000 ,,,,,,,,,,,,,,,,

# 999

VIBRATION

aan 333.

You can enable and disable Jump Pack setting for each Port separately. Use <del>▲●</del> to select a port and ◆ to toggle each setting to **ON** or OFF....

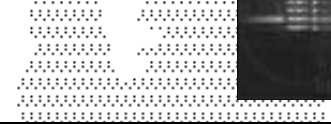

# ISP SETTING

If you are connecting to the internet with the Broadband Adapter (sold: separately), you can configure the network settings here. For proper. values for each parameter (IP Address, Subnet Mask, etc.), refer to the instruction booklet of the ISP you are contracted with.

Note: If you are connecting with the 56K modem, configure the network setting with the Dreamcast br owser disc.

### Entering the Value

First, use  $\triangleq$  to select the parameter to change and press  $\otimes$  You will. then enter the value for the parameter. You can use either the Dreamcast Controller or the Dreamcast Keyboard to enter values. If you are using the Dreamcast Controller, use  $\blacklozenge$  to select the numeral, and press  $\clubsuit$  to  $\ldots$ enter. To backspace (erase the previous letter), press  $\bigcirc$ . When you are: done, press  $\bullet$  to complete.

If all parameters are completed, select **SAVE TO FLASH** to said them to the onboard memory. the onboard memor y.

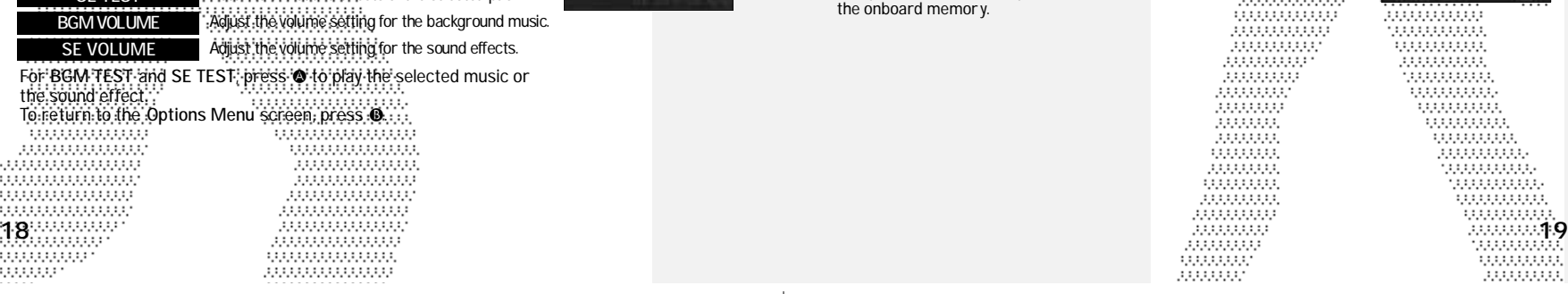

**Broadcard Selon Server SIMON COOL** EL 图图 **Public Line Control Property THE REAL** *<u><u>Westburg felto</u>* forms</u> **STATE COLOR** EL 图图

m

entre cas ,,,,,,,,,,,,, 111111111111 100000000 ,,,,,,,,,,, ,,,,,,,,,, 0.000.000 000000000 0.000.000. 00000000 200000000 100000000 1000000000

10000000000 00000000 . . . . . . . . . . . 33333333

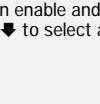

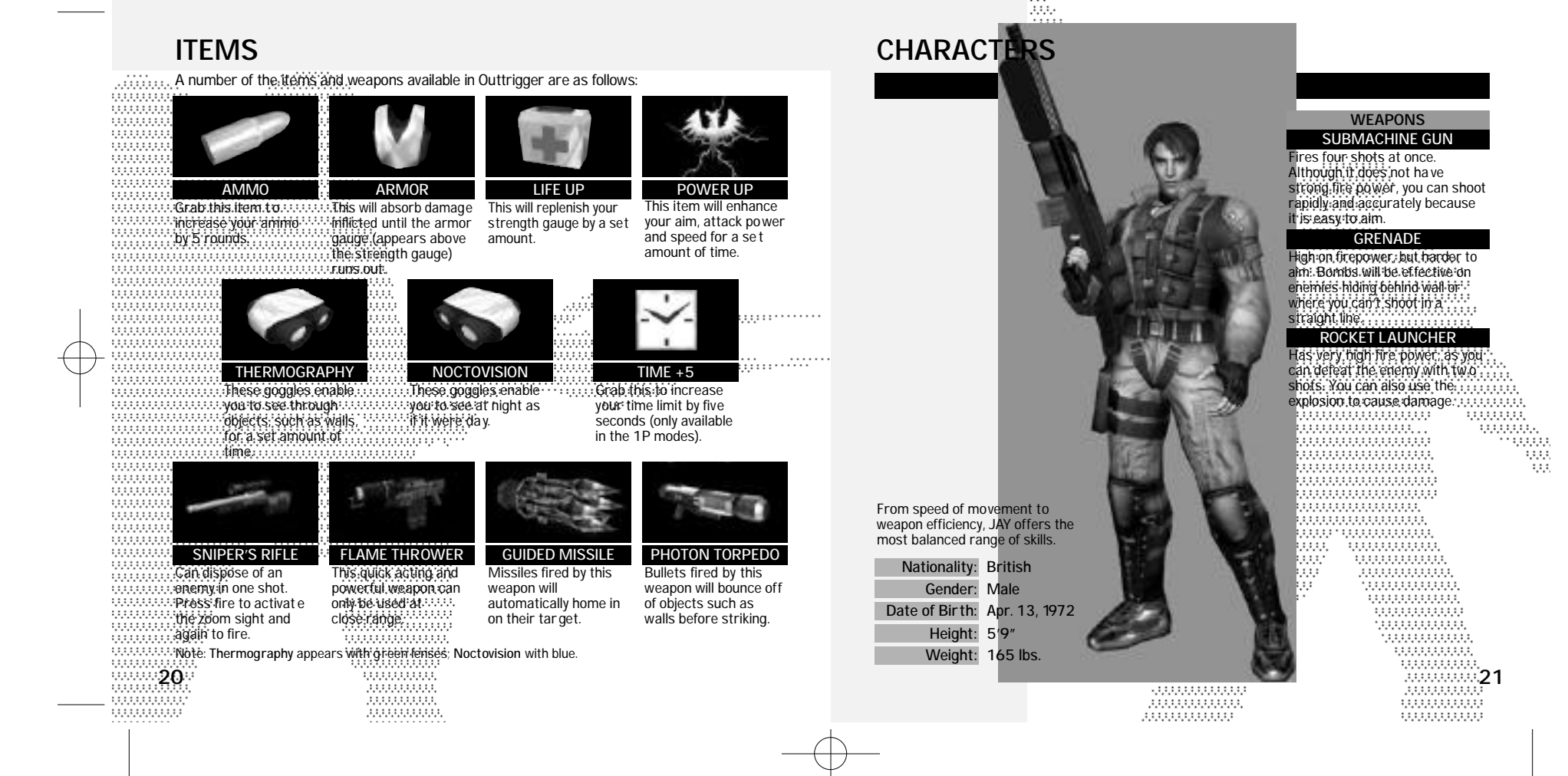

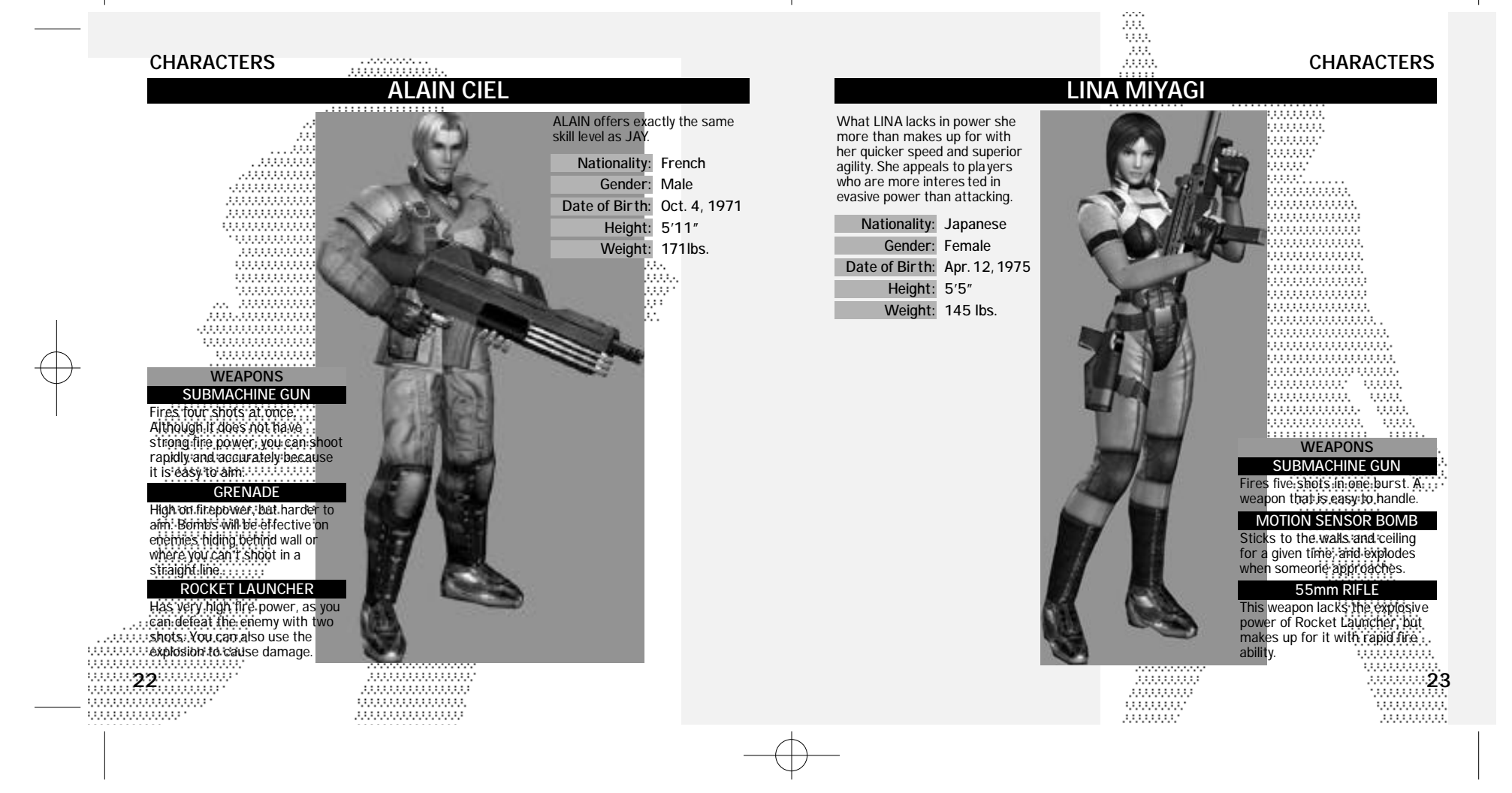

# CHARACTERS

388

:::::: 00000 00000

99999 9,9,9,9,9 999999

999999

00000000000

0000000

0.000.000.0

9,9,9,9,9,9,9

### <u>mmmmm</u> **WEAPONS 3 WAY LASER GUN**

### 00000 0000 Bursts from this gun do more 0000 damage than the Submachine 00.00 Gun, but it doesn't fire as rapidl y. anno You can also deflect shots 0000 0000 against the walls............. 0000

# **HEAVY GRENADE**

Upon impact these grenades will slow down enemy movement, which allows you to attack while the enemy is neutralized.

# **RAILGUN**

000000 These Rockets fly faster and hit 00000 000000 harder than any other, but the 0.000 rate of fire is below normal. ...... ,,,,,,,,,,,,,,,,,,,,,,,,,,,,,,,,, ,,,,,,,,,,,,,,,,,,,,,,,,,,,,,,,,, ,,,,,,,,,,,,,,,,,,,,,,,,,,,,,,,,,,, <u>000000000000000000000000</u> ,,,,,,,,,,,,,,,,,,,,,,,,,,,,,,,,,, ,,,,,,,,,,,,,,,,,,,,,,,,,,,,,,,,,,, ,,,,,,,,,,,,,,,,,,,,,,,,,,,,,,,,,, ,,,,,,,,,,,,,,,,,,,,,,,,,,,,,,,,,,, ,,,,,,,,,,,,,,,,,,,,,,,,,,,,,,,,,,, ,,,,,,,,,,,,,,,,,,,,,,,,,,,,,,,,,, -000000000 1999999

3333333333

,,,,,,,,,,,,

iliaans.<br>Teangananananan (\* 1111)<br>Gunun (\* 1111) uu n ........... . . . . . . . . . .

TALON GRANT

TALON is a power-oriented character. While he may not be quick on his feet, he does have the strongest attac ks with any weapon.

**Gender: Male Nationality: American Height: 6'4" Weight: 210 lbs. Date of Birth: July 7, 1969**

# Жv 700a TACTICAL ADVICE

**Strafing** 

It is a good idea to practice strafing so that you can become accustomed to dodging opponent fire.

# Rocket Lanucher Jump

With the rocket launcher equipped, press the jump and fire buttons simultaneously to perform this huge jump. Perfect for reaching high places or evading enemy fire.

# **Combos**

When you defeat an enemy, a small gauge under the elapsed time turns green. As you defeat the next enemies before the gauge turns red, you will be awarded double, triple, and quadruple the. amount of normal points as combo. Aim for the comboto get a high score.

# Tip on Moving

You can move and look around separatel y. Use this technique to move strategically and smoothly.

# Tip on Dodging

To dodge enemy attacks, use sidesteps.

# Damage from Blast

Blast damage can be inflicted from the explosion of the Rocket Launcher or Grenades. If you aim at an William 1199999 enemy that is very close, you will risk taking damage yourself. Use the Submachine Gun for close combat.

0.000.000.000.000.000.000.000.000.000.000.000.000.000.000.000.000.000.000.000.000

 $\begin{minipage}{.4\linewidth} \begin{tabular}{l} \hline \textbf{0.000000} & \textbf{0.000000} & \textbf{0.000000} \\ \textbf{0.0000000} & \textbf{0.0000000} & \textbf{0.0000000} \\ \textbf{0.0000000} & \textbf{0.0000000} & \textbf{0.0000000} \\ \textbf{0.0000000} & \textbf{0.0000000} & \textbf{0.0000000} & \textbf{0.0000000} \\ \textbf{0$ 

# Aiming a Little Further

It is a good idea to read the enemy movement and aim at where he is headed.

# Use Items Effectively

Locations where items appear are fixed. Memorize the locations, and use the battlefield to your advantage.

# Avoiding Rockets

You can shoot down rockets fired at you with your machine gun.

.............. ............... .............. 333333333333 ,,,,,,,,,,,,,

,,,,,,,,,,,,,, ,,,,,,,,,,,,,, 1000000000 100000000 24 25 10000000000 1000000000

55555

: : : : :

999

w

# **CREDITS**

. . . . . . . . . . . . . . . . . The following credits list the staff responsible for the localization, marketing and manual development for the U.S. version of Outtrigger. Credits for the original development staff of the game are listed in the credits of the game itself.<br>Composition in the credit components of ,,,,,,,,,,,,,,,,,,,,,,,,, Marketing Product Development **Localization Producer** Klayton Vorlick **Localization Manager Product Manager**  $\cdots$  $\cdots$  $\odot$ samu Shibamiya $\cdots$ 33335 **Vice President of PD** Jin Shimazaki **Lead Testers** tom Fonger Concertibility Tom Fong. **Demetrius Griffing** Jordan Romaidis ,,,,,,,,,,,,,,,, **Testers** Creative Services , Jason Jensen J. Jason Jensen 333 aan Curtis Chiu Nestor Protacio **Project Manager** Alex Vaughan Francisco Rivera **Project Coodinator** ,,,,,,,,,,,,,,,,,, Brian Ivanhoe ..................... Ray Murakawa Jason Mercer **Writer/DTP Operator** ..................... Daniel Armanto 000000000000 Andrew Parker Amy-Geene Williamson Hex Jao Chester Lee **Supervisor** Marcelo Aranda :: ...... Seth Benton **Test Manager** 00000 Daniel Airey 999999 John Amirkhan 00000000000000000 ................  $2\frac{7}{6}$ 0.000.000.000.000 00000000000 ,,,,,,,,,,,,,,,,

**CONTRACTOR** 

,,,,,,,,,,,,,,,

# **Director of Product Mar keting** John Golden Rich Briggs **Associate Product Managers** Cord Smith Noah Musler **Public Relations** Button Marker Teri Higgins **Director of Creative Services** Robert Schonfisch Angela Santos Arianne Pitts Manual Production (Sega of Japan) Monika Hudgins **Design/Additional Texts/DTP** Makoto Nishino Yoshihiro Sakuta

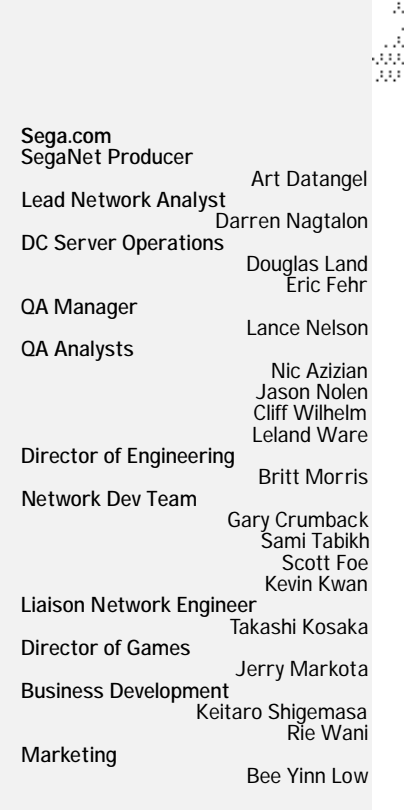

ЖX. 1222. m

5000.

jiw.

222223

,,,,,,,,

### **CREDITS** aadhaas. ,,,,,,,,,, 333333333333 ,,,,,,,,,,,, ,,,,,,,,,,,,,,, 1000000 3333333333333 30000000000 100000000 000000 -3000000000 Special Thanks Peter Moore Mike Rhinehart Sandy Castagnola Rick Ribble Jr. 1000000000000000000 Robert Reich Hitoshi Okuno Ryoichi Shiratsuchi Eugene Archibald  $\frac{1}{2}$ <br>  $\frac{1}{2}$ <br> ............................ ,,,,,,,,,,,,,,,,,,,,,,,,,,,,,,, -999999 1000000 100000000000 -0000000000 1999.1 000000000 300000000 .............. 700000000 annan 333333333 ,,,,,,,,,, 333333333 0.000.000.00 33333333 00000000 33333333 0.000.000. unni 000000000 ,,,,,,,,,,,, 33333333 200000000 uuuuu. 100000000 .......... ............ ,,,,,,,,,,, 0.000.000 00000000 . . . . . . . . . . .

33333333

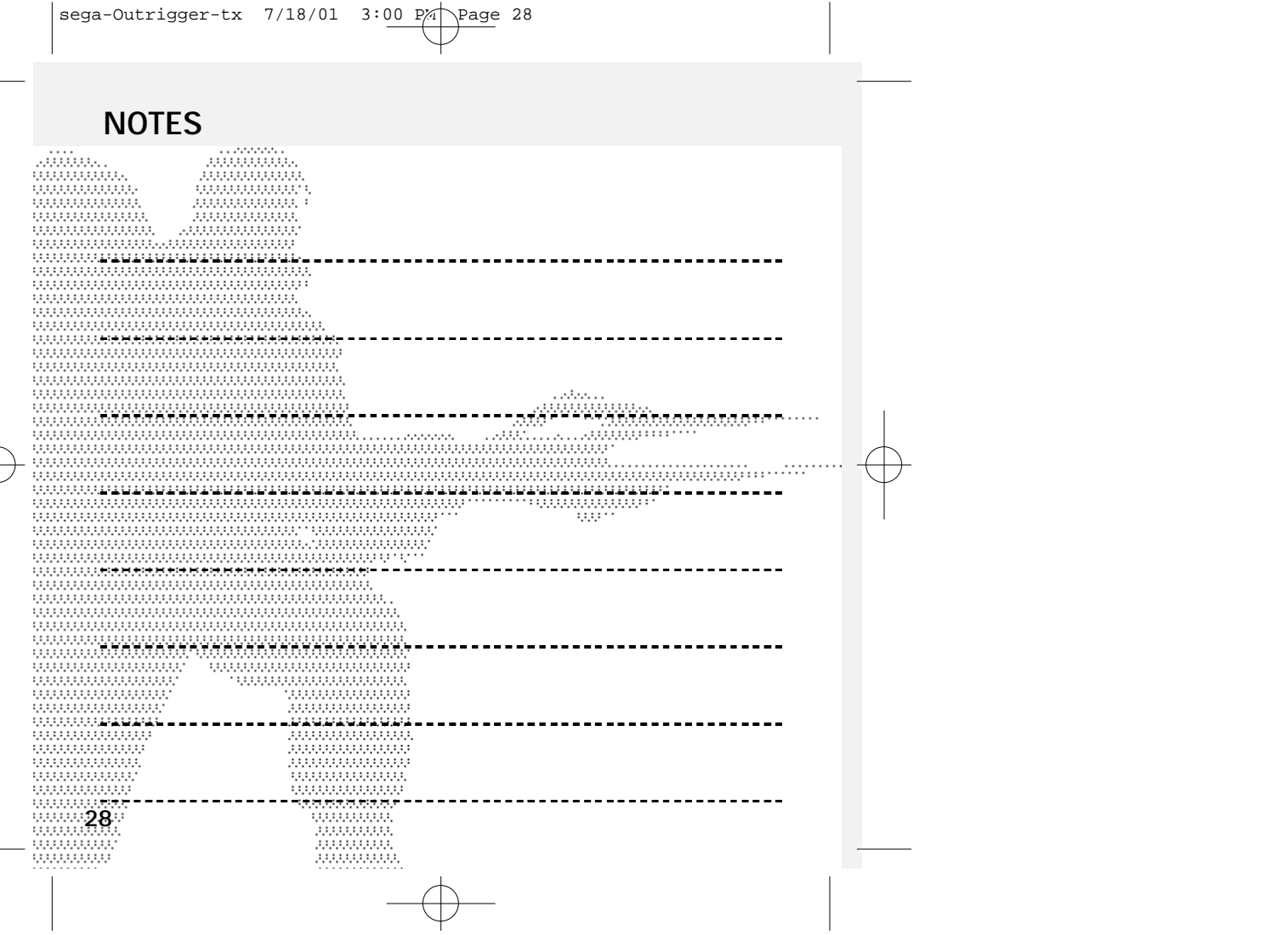